# Kalender 3: Unterschied zwischen den Versionen

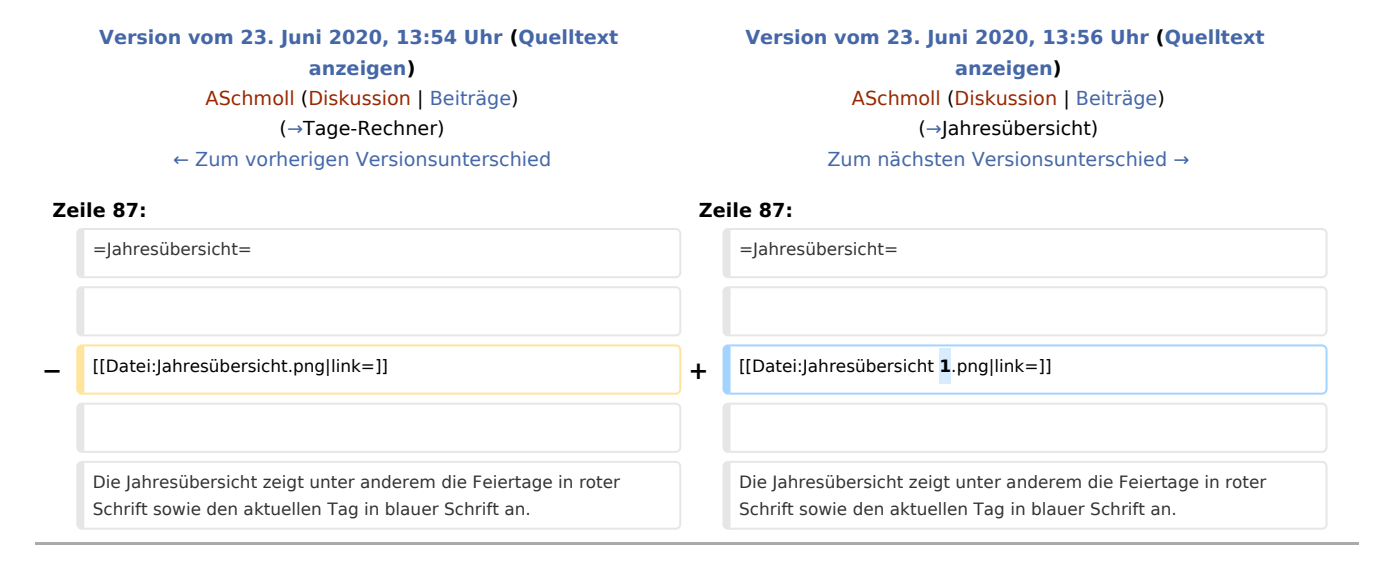

# Version vom 23. Juni 2020, 13:56 Uhr

#### [Hauptseite](https://onlinehilfen.ra-micro.de/index.php/Hauptseite) > [Termine/Fristen](https://onlinehilfen.ra-micro.de/index.php/Kategorie:Termine/Fristen) > [Kalender \(Beta\)](https://onlinehilfen.ra-micro.de/index.php/Kalender_(Beta))

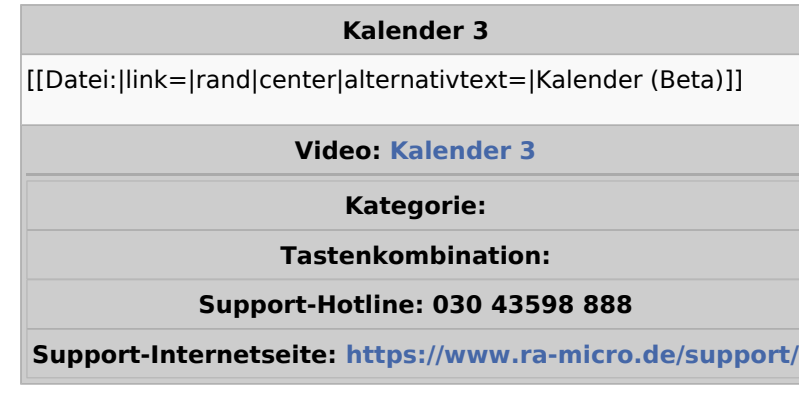

#### **Inhaltsverzeichnis**

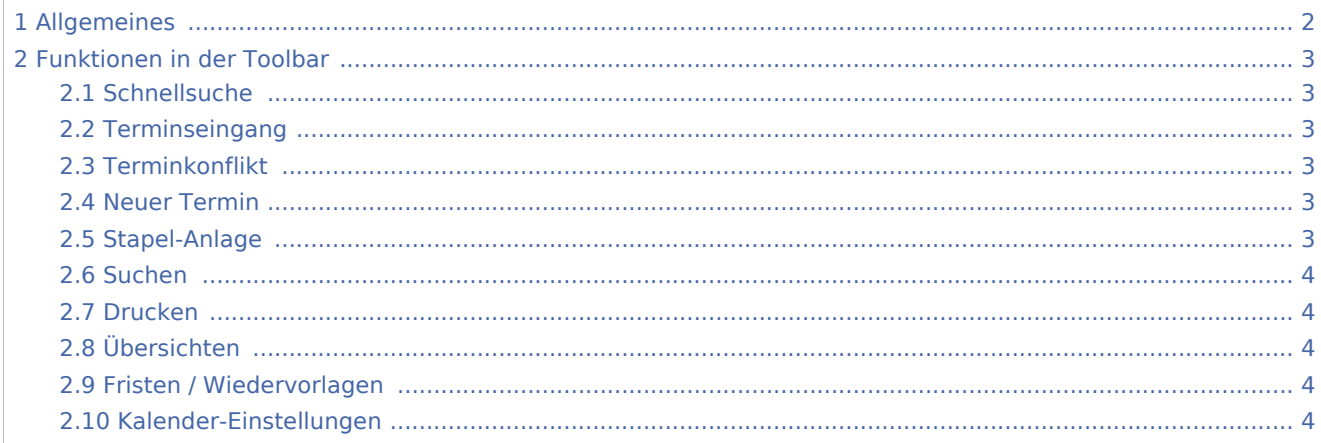

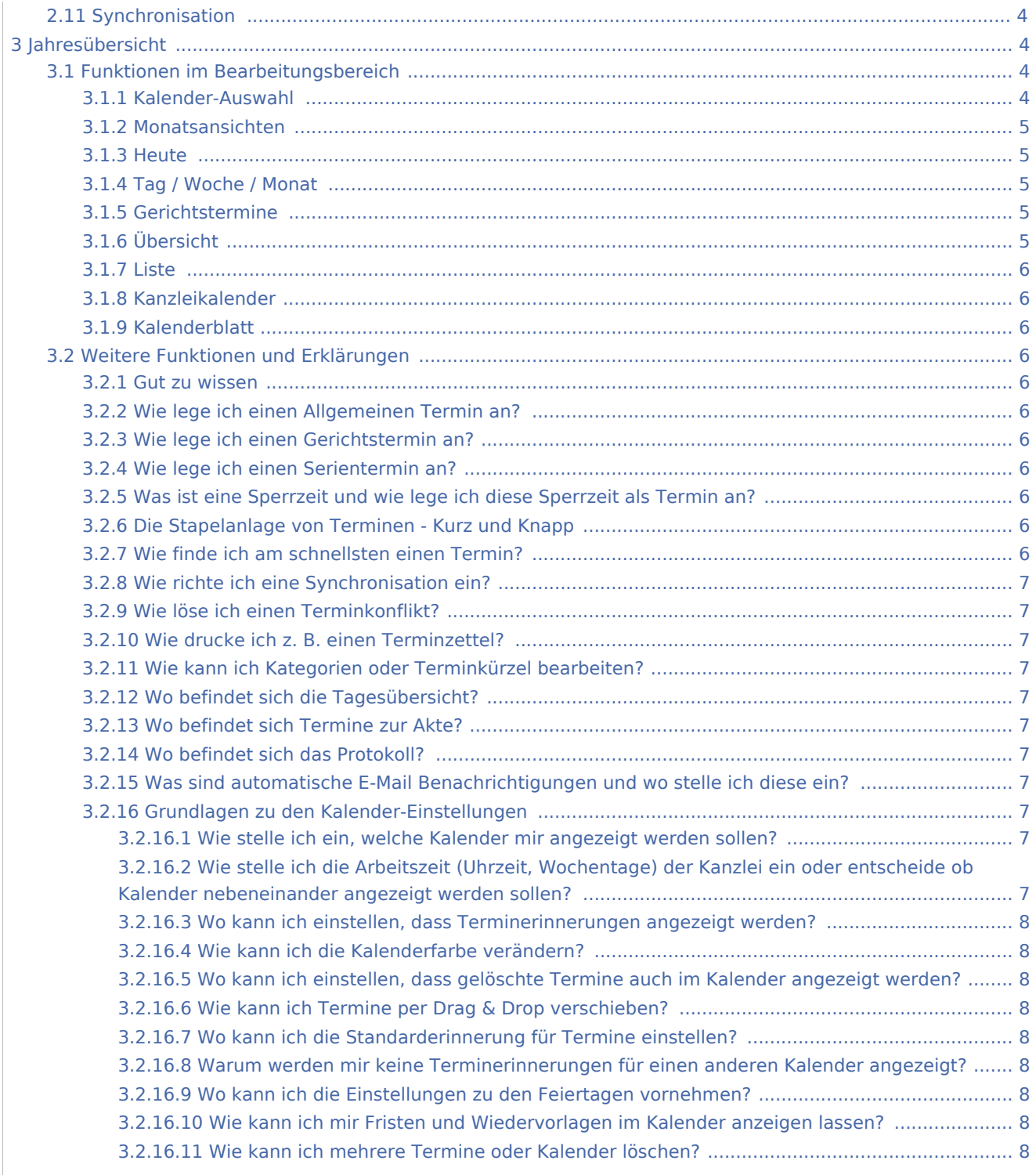

# <span id="page-1-0"></span>Allgemeines

Allen RA-MICRO Benutzern steht automatisch ein Kalender zur Verfügung. Im Kalender können sämtliche Termine mit oder ohne Aktenbezug sowie aktenbezogene Gerichtstermine für alle Benutzer eingetragen und verwaltet werden.

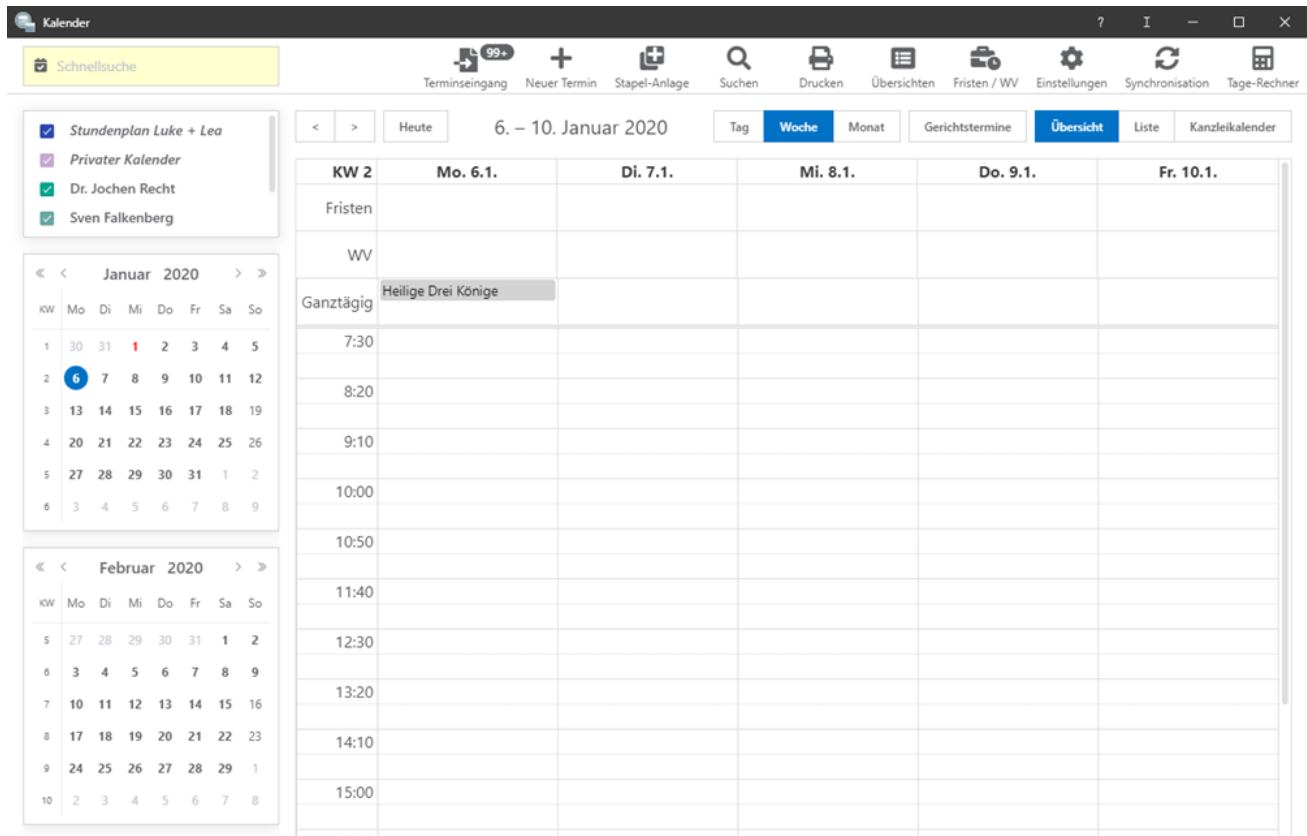

# <span id="page-2-0"></span>Funktionen in der Toolbar

## <span id="page-2-1"></span>**Schnellsuche**

Mit der Schnellsuche kann nach Terminen im Kalender gesucht werden. Bei der Suche werden alle Kalender berücksichtigt.

# <span id="page-2-2"></span>Terminseingang

Hier können synchronisierte Termine geprüft und gegebenenfalls bestätigt werden.

# <span id="page-2-3"></span>Terminkonflikt

Aufgeführte Terminkonflikte müssen durch Auswahl der korrekten Datenangaben gelöst werden.

# <span id="page-2-4"></span>Neuer Termin

Hauptartikel → [Termin hinzufügen](https://onlinehilfen.ra-micro.de/index.php/Termin_hinzuf%C3%BCgen)

### <span id="page-2-5"></span>Stapel-Anlage

Hauptartikel → [Stapelanlage](https://onlinehilfen.ra-micro.de/index.php/Stapelanlage)

#### **RA-MICRO**

Kalender 3: Unterschied zwischen den Versionen

#### <span id="page-3-1"></span>Suchen

Hauptartikel → [Suchen](https://onlinehilfen.ra-micro.de/index.php/Suchen)

#### <span id="page-3-2"></span>Drucken

Hauptartikel → [Drucken](https://onlinehilfen.ra-micro.de/index.php/Kalender-Drucken)

### <span id="page-3-3"></span>Übersichten

Hauptartikel → [Übersichten](https://onlinehilfen.ra-micro.de/index.php/%C3%9Cbersichten)

#### <span id="page-3-4"></span>Fristen / Wiedervorlagen

Hauptartikel → [Fristen / Wiedervorlagen](https://onlinehilfen.ra-micro.de/index.php/Fristen_/_Wiedervorlagen)

### <span id="page-3-5"></span>Kalender-Einstellungen

Hauptartikel → [Kalender-Einstellungen](https://onlinehilfen.ra-micro.de/index.php/Kalender-Einstellungen)

# <span id="page-3-6"></span>Synchronisation

Hauptartikel → [Synchronisation](https://onlinehilfen.ra-micro.de/index.php/Kalender-Synchronisation)

# <span id="page-3-0"></span>Jahresübersicht

#### [Datei:Jahresübersicht 1.png](https://onlinehilfen.ra-micro.de/index.php?title=Spezial:Hochladen&wpDestFile=Jahres%C3%BCbersicht_1.png)

Die Jahresübersicht zeigt unter anderem die Feiertage in roter Schrift sowie den aktuellen Tag in blauer Schrift an. Durch Festlegen eines Zeitraums wird die Anzahl der Tage, Arbeitstage und Wochenend-Tage berechnet. Zusätzlich wird die Anzahl der Feiertage in dem jeweiligen Abschnitt berechnet.

# <span id="page-3-7"></span>Funktionen im Bearbeitungsbereich

### <span id="page-3-8"></span>Kalender-Auswahl

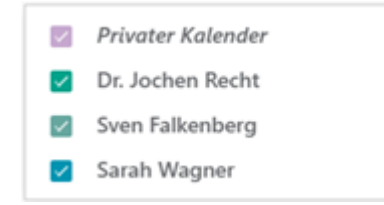

Die Kalender-Auswahl zeigt die zuvor in den Einstellungen ausgewählten Kalender an. Siehe hierzu: [Kalender-](https://onlinehilfen.ra-micro.de/index.php/Kalender-Einstellungen#Kalender-Auswahl.2FKalender_anzeigen)[Auswahl Kalender anzeigen](https://onlinehilfen.ra-micro.de/index.php/Kalender-Einstellungen#Kalender-Auswahl.2FKalender_anzeigen)

# <span id="page-4-0"></span>Monatsansichten

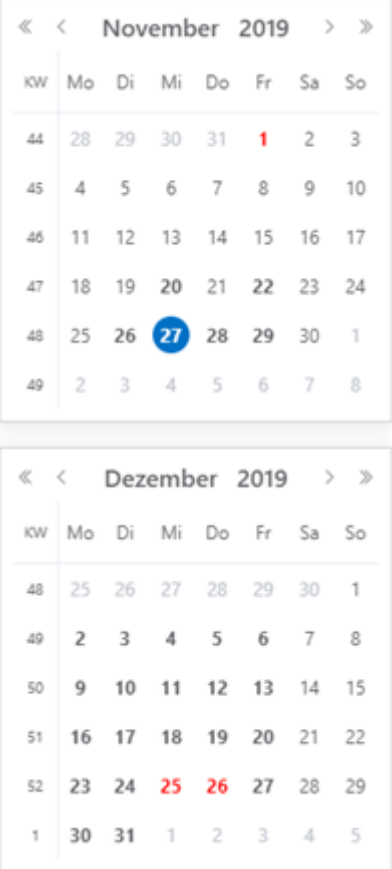

Die Monatsansicht zeigt den aktuellen und folgenden Monat an. Der aktuelle Tag ist blau und Feiertage rot markiert.

### <span id="page-4-1"></span>**Heute**

Durch Klick auf den Heute-Button gelangt man auf das jeweils aktuelle Tagesdatum zurück.

## <span id="page-4-2"></span>Tag / Woche / Monat

Wird Tag / Woche / Monat ausgewählt, werden die ausgewählten Kalender in der Tagesansicht / Wochenansicht / Monatsansicht angezeigt.

## <span id="page-4-3"></span>Gerichtstermine

Über diese Einstellung werden ausschließlich die im Kalender vorhandenen Gerichtstermine angezeigt. Ein erneutes Klicken auf "Gerichtstermine" setzt die Einstellung zurück.

# <span id="page-4-4"></span>Übersicht

In der Übersicht werden alle eingetragenen Termine angezeigt.

#### <span id="page-5-0"></span>Liste

Hier kann die Darstellung des Kalenders als Liste festgelegt werden. Ein erneutes Klicken auf "Liste" setzt die Einstellung zurück.

# <span id="page-5-1"></span>Kanzleikalender

Hauptartikel → [Kanzleikalender](https://onlinehilfen.ra-micro.de/index.php/Kanzleikalender)

### <span id="page-5-2"></span>Kalenderblatt

Im Kalenderblatt kann ein allgemeiner Termin durch Klick / Touch direkt eingetragen werden, ohne die Maske zur Eingabe des Termins aufzurufen. So können Termine schneller direkt in den Kalender eingetragen werden. Per Drag-and-Drop kann ein Termin auf einen anderen Tag / Uhrzeit oder in einen anderen Kalender kopiert werden.

# <span id="page-5-3"></span>Weitere Funktionen und Erklärungen

#### <span id="page-5-4"></span>Gut zu wissen

Hauptartikel → [Gut zu wissen](https://onlinehilfen.ra-micro.de/index.php/Gut_zu_wissen)

## <span id="page-5-5"></span>Wie lege ich einen Allgemeinen Termin an?

Hauptartikel → [Wie lege ich einen Allgemeinen Termin an?](https://onlinehilfen.ra-micro.de/index.php/Wie_lege_ich_einen_Allgemeinen_Termin_an%3F)

### <span id="page-5-6"></span>Wie lege ich einen Gerichtstermin an?

Hauptartikel → [Wie lege ich einen Gerichtstermin an?](https://onlinehilfen.ra-micro.de/index.php/Wie_lege_ich_einen_Gerichtstermin_an%3F)

### <span id="page-5-7"></span>Wie lege ich einen Serientermin an?

Hauptartikel → [Wie lege ich einen Serientermin an?](https://onlinehilfen.ra-micro.de/index.php/Wie_lege_ich_einen_Serientermin_an%3F)

# <span id="page-5-8"></span>Was ist eine Sperrzeit und wie lege ich diese Sperrzeit als Termin an?

Hauptartikel → [Was ist eine Sperrzeit und wie lege ich diese Sperrzeit als Termin an?](https://onlinehilfen.ra-micro.de/index.php/Was_ist_eine_Sperrzeit_und_wie_lege_ich_diese_Sperrzeit_als_Termin_an%3F)

### <span id="page-5-9"></span>Die Stapelanlage von Terminen - Kurz und Knapp

Hauptartikel → [Stapelanlage von Terminen](https://onlinehilfen.ra-micro.de/index.php/Stapelanlage_von_Terminen)

### <span id="page-5-10"></span>Wie finde ich am schnellsten einen Termin?

Hauptartikel → [Wie finde ich am schnellsten einen Termin?](https://onlinehilfen.ra-micro.de/index.php/Wie_finde_ich_am_schnellsten_einen_Termin%3F)

#### **RA-MICRO**

Kalender 3: Unterschied zwischen den Versionen

# <span id="page-6-0"></span>Wie richte ich eine Synchronisation ein?

Hauptartikel → [Wie richte ich eine Sychronisation ein?](https://onlinehilfen.ra-micro.de/index.php/Wie_richte_ich_eine_Sychronisation_ein%3F)

# <span id="page-6-1"></span>Wie löse ich einen Terminkonflikt?

Hauptartikel → [Wie löse ich einen Terminkonflikt?](https://onlinehilfen.ra-micro.de/index.php/Wie_l%C3%B6se_ich_einen_Terminkonflikt%3F)

### <span id="page-6-2"></span>Wie drucke ich z. B. einen Terminzettel?

Hauptartikel → [Wie drucke ich etwas aus dem Kalender?](https://onlinehilfen.ra-micro.de/index.php/Wie_drucke_ich_etwas_aus_dem_Kalender%3F)

## <span id="page-6-3"></span>Wie kann ich Kategorien oder Terminkürzel bearbeiten?

Hauptartikel → [Wie kann ich Kategorien oder Terminkürzel bearbeiten?](https://onlinehilfen.ra-micro.de/index.php/Wie_kann_ich_Kategorien_oder_Termink%C3%BCrzel_bearbeiten%3F)

### <span id="page-6-4"></span>Wo befindet sich die Tagesübersicht?

Hauptartikel → [Wo befindet sich die Tagesübersicht?](https://onlinehilfen.ra-micro.de/index.php/Wo_befindet_sich_die_Tages%C3%BCbersicht%3F)

### <span id="page-6-5"></span>Wo befindet sich Termine zur Akte?

Hauptartikel → [Wo befindet sich die Termine zur Akte?](https://onlinehilfen.ra-micro.de/index.php/Wo_befindet_sich_die_Termine_zur_Akte%3F)

# <span id="page-6-6"></span>Wo befindet sich das Protokoll?

Hauptartikel → [Wo befindet sich das Protokoll?](https://onlinehilfen.ra-micro.de/index.php/Wo_befindet_sich_das_Protokoll%3F)

# <span id="page-6-7"></span>Was sind automatische E-Mail Benachrichtigungen und wo stelle ich diese ein?

Hauptartikel → [Was sind automatische E-Mail Benachrichtigungen und wo stelle ich diese ein?](https://onlinehilfen.ra-micro.de/index.php/Was_sind_automatische_E-Mail_Benachrichtigungen_und_wo_stelle_ich_diese_ein%3F)

# <span id="page-6-8"></span>Grundlagen zu den Kalender-Einstellungen

### <span id="page-6-9"></span>**Wie stelle ich ein, welche Kalender mir angezeigt werden sollen?**

Hauptartikel → [Wie stelle ich ein, welche Kalender mir angezeigt werden sollen?](https://onlinehilfen.ra-micro.de/index.php/Wie_stelle_ich_ein,_welche_Kalender_mir_angezeigt_werden_sollen%3F)

# <span id="page-6-10"></span>**Wie stelle ich die Arbeitszeit (Uhrzeit, Wochentage) der Kanzlei ein oder entscheide ob Kalender nebeneinander angezeigt werden sollen?**

Hauptartikel → [Wie stelle ich die Arbeitszeit \(Uhrzeit, Wochentage\) der Kanzlei ein oder entscheide ob](https://onlinehilfen.ra-micro.de/index.php/Wie_stelle_ich_die_Arbeitszeit_(Uhrzeit,_Wochentage)_der_Kanzlei_ein_oder_entscheide_ob_Kalender_nebeneinander_angezeigt_werden_sollen%3F)  [Kalender nebeneinander angezeigt werden sollen?](https://onlinehilfen.ra-micro.de/index.php/Wie_stelle_ich_die_Arbeitszeit_(Uhrzeit,_Wochentage)_der_Kanzlei_ein_oder_entscheide_ob_Kalender_nebeneinander_angezeigt_werden_sollen%3F)

### <span id="page-7-0"></span>**Wo kann ich einstellen, dass Terminerinnerungen angezeigt werden?**

Hauptartikel → [Wo kann ich einstellen, dass Terminerinnerungen angezeigt werden?](https://onlinehilfen.ra-micro.de/index.php/Wo_kann_ich_einstellen,_dass_Terminerinnerungen_angezeigt_werden%3F)

### <span id="page-7-1"></span>**Wie kann ich die Kalenderfarbe verändern?**

Hauptartikel → [Wie kann ich die Kalenderfarbe verändern?](https://onlinehilfen.ra-micro.de/index.php/Wie_kann_ich_die_Kalenderfarbe_ver%C3%A4ndern%3F)

# <span id="page-7-2"></span>**Wo kann ich einstellen, dass gelöschte Termine auch im Kalender angezeigt werden?**

Hauptartikel → [Wo kann ich einstellen, dass gelöschte Termine auch im Kalender angezeigt werden?](https://onlinehilfen.ra-micro.de/index.php/Wo_kann_ich_einstellen,_dass_gel%C3%B6schte_Termine_auch_im_Kalender_angezeigt_werden%3F)

### <span id="page-7-3"></span>**Wie kann ich Termine per Drag & Drop verschieben?**

Hauptartikel → [Wie kann ich Termine per Drag & Drop verschieben?](https://onlinehilfen.ra-micro.de/index.php/Wie_kann_ich_Termine_per_Drag_%26_Drop_verschieben%3F)

### <span id="page-7-4"></span>**Wo kann ich die Standarderinnerung für Termine einstellen?**

Hauptartikel → [Wo kann ich die Standarderinnerung für Termine einstellen?](https://onlinehilfen.ra-micro.de/index.php/Wo_kann_ich_die_Standarderinnerung_f%C3%BCr_Termine_einstellen%3F)

# <span id="page-7-5"></span>**Warum werden mir keine Terminerinnerungen für einen anderen Kalender angezeigt?**

Hauptartikel → [Warum werden mir keine Terminerinnerungen für einen anderen Kalender angezeigt?](https://onlinehilfen.ra-micro.de/index.php/Warum_werden_mir_keine_Terminerinnerungen_f%C3%BCr_einen_anderen_Kalender_angezeigt%3F)

### <span id="page-7-6"></span>**Wo kann ich die Einstellungen zu den Feiertagen vornehmen?**

Hauptartikel → [Wo kann ich die Einstellungen zu den Feiertagen vornehmen?](https://onlinehilfen.ra-micro.de/index.php/Wo_kann_ich_die_Einstellungen_zu_den_Feiertagen_vornehmen%3F)

# <span id="page-7-7"></span>**Wie kann ich mir Fristen und Wiedervorlagen im Kalender anzeigen lassen?**

Hauptartikel → [Wie kann ich mir Fristen und Wiedervorlagen im Kalender anzeigen lassen?](https://onlinehilfen.ra-micro.de/index.php/Wie_kann_ich_mir_Fristen_und_Wiedervorlagen_im_Kalender_anzeigen_lassen%3F)

### <span id="page-7-8"></span>**Wie kann ich mehrere Termine oder Kalender löschen?**

Hauptartikel → [Wie kann ich mehrere Termine oder Kalender löschen?](https://onlinehilfen.ra-micro.de/index.php/Wie_kann_ich_mehrere_Termine_oder_Kalender_l%C3%B6schen%3F)